## C/C++ programming with Qt 5.15.1 and Visual Studio 2019

Install Visual Studio 2019 with options as described in <a href="https://www.ensta-bretagne.fr/lebars/Share/setup\_vs2019\_opencv420.pdf">https://www.ensta-bretagne.fr/lebars/Share/setup\_vs2019\_opencv420.pdf</a>.

Download and run <a href="http://download.qt.io/official\_releases/online\_installers/qt-unified-windows-x86-online.exe">http://download.qt.io/official\_releases/online\_installers/qt-unified-windows-x86-online.exe</a> and select **Qt\Qt 5.15.1\MSVC 2019 32 bit** (keep other default options unless you need other things):

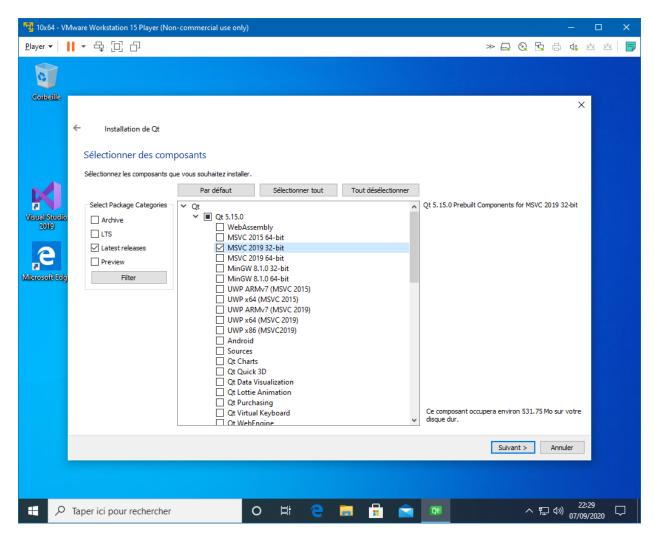

At this point you can use Qt Creator IDE to create a project, it would build it with Visual Studio 2019 compiler. But if you wish to program using Visual Studio 2019 IDE, download and install <a href="http://download.qt.io/archive/vsaddin/2.5.2/">http://download.qt.io/archive/vsaddin/2.5.2/</a>. Then, you need to indicate Visual Studio where to find Qt files:

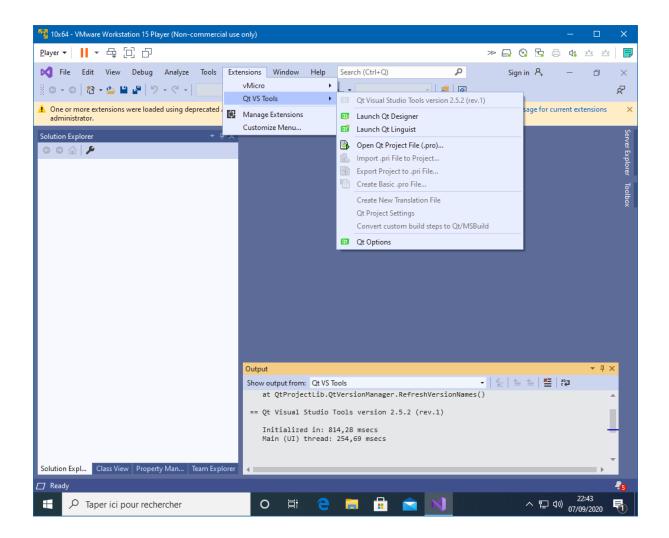

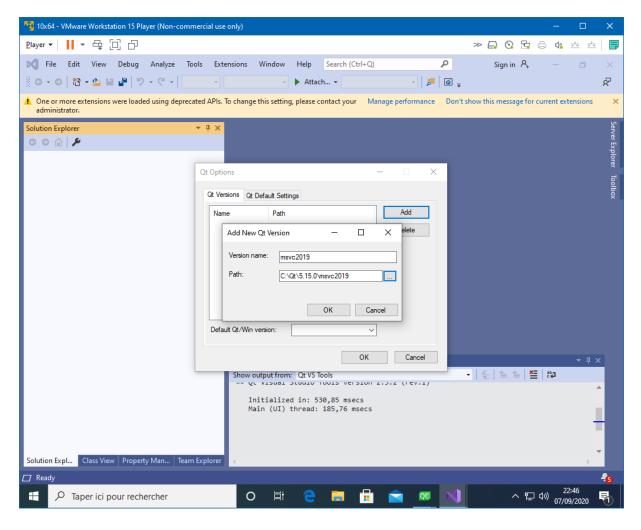

Search for "qt" to get a Qt project template :

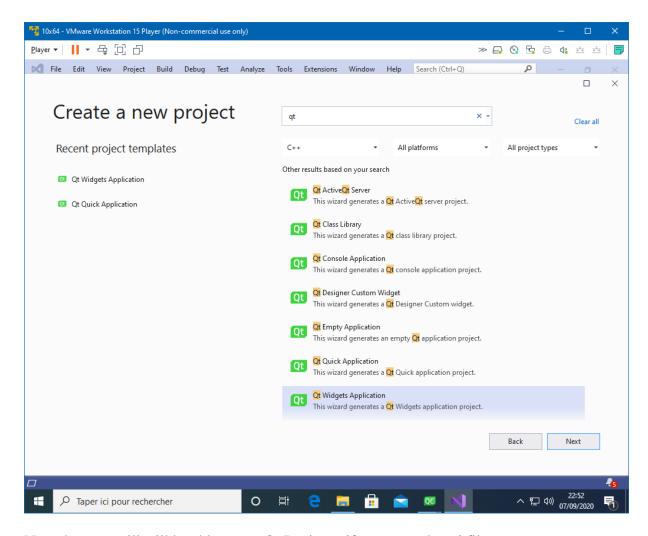

Note that you will still be able to use Qt Designer if you open the .ui file:

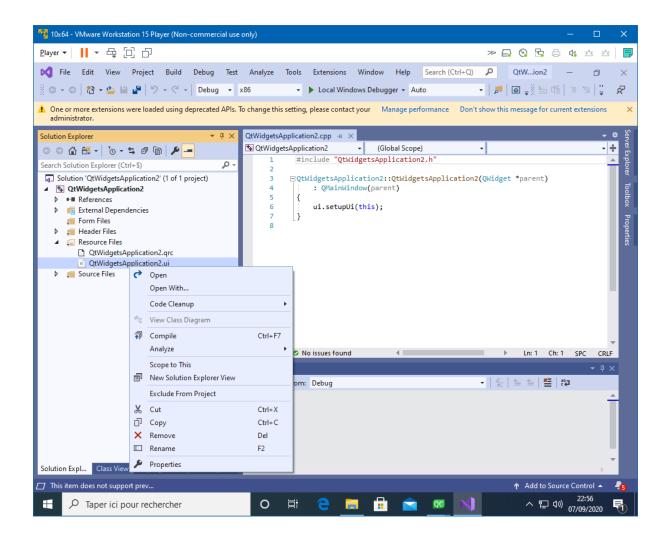

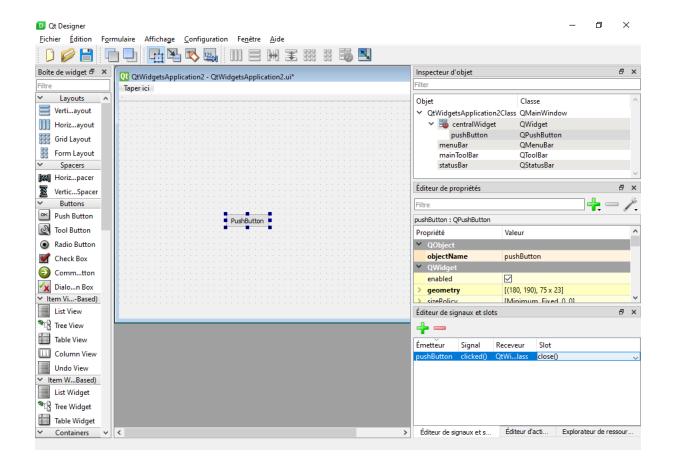

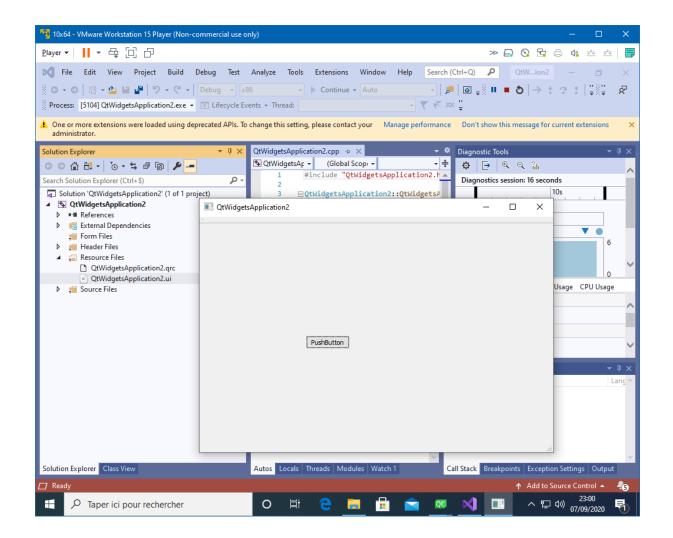